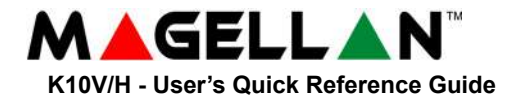

# **KEYPAD OVERVIEW**

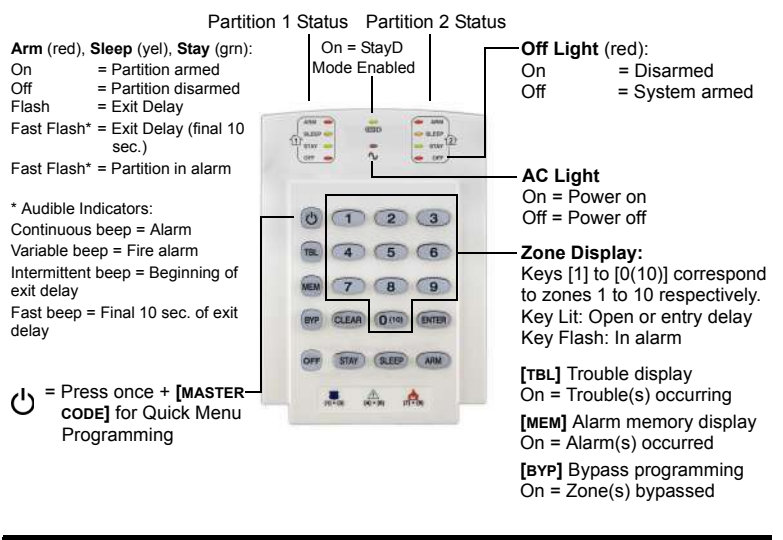

## **ARMING AND DISARMING**

## **TO ARM WHEN LEAVING...**

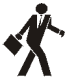

#### **To Regular Arm**:

- 1. Close all zones in the desired partition.
- 2. Press **[ARM].**
- 3. Enter your **[ACCESS CODE]\***.

**TO ARM WHEN STAYING...**

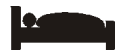

#### **To Stay Arm**:

- 1. Press the **[STAY]** key.
- 2. Enter your [**ACCESS CODE**]\*.

#### **To Sleep Arm**:

- 1. Press the **[SLEEP]** key.
- 2. Enter your **[ACCESS CODE]**\*.

### **To Disarm: [OFF]** + **[ACCESS CODE]\***

*\* If needed, press button(s) corresponding to desired partition(s). For two partitions, press the other key after the confirmation beep.*

# **PANIC ALARMS**

To send a silent or audible alarm to your Security Company, press and hold one of the button combinations listed for 3 seconds.

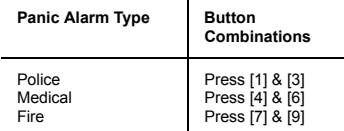

# **TROUBLE DISPLAY**

When a trouble condition occurs, the **[TBL]** key will illuminate.

- 1. Press the **[TBL]** key. The key will flash and number(s) corresponding to the trouble(s) will illuminate.
- 2. Read the corresponding explanation from the trouble list in the MG5000 User Guide.
- 3. Press the **[CLEAR]** key to exit.

## **BYPASS PROGRAMMING CHIME PROGRAMMING**

Bypassed zones remained unarmed when the partition is armed.

- 1. Press the **[BYP]** key.
- 2. Enter your **[ACCESS CODE]**\*.
- 3. The corresponding key of all open zones will illuminate. Select the zone(s) you want to bypass by entering the one-digit zone number. The zone key will flash.
- 4. Press the **[ENTER]** key to save and exit.

# **ALARM MEMORY DISPLAY**

To view the alarms that occurred during the last armed period:

- 1. Disarm the system.
- 2. Press the **[MEM]** key.
- 3. The corresponding zone numbers that were in alarm the last time the system was armed will illuminate.
- 4. Press the **[CLEAR]** key to exit.

# **KEYPAD SETTINGS**

To mute the keypad:

Press and hold the **[CLEAR]** key for 6 seconds to enable or disable Keypad Muting.

- To modify the backlight:
	- 1. Press and hold the **[MEM]** key for 3 seconds.
	- 2. The **[MEM]** key will illuminate.
	- 3. Press the **[MEM]** key to set the desired backlight level.
	- 4. Press **[CLEAR]** or **[ENTER]** to exit.

A Chime Enabled zone will advise you every time it is opened by causing your keypad to beep.

1. Press & hold the corresponding zone key for 3 seconds (Accept beep = Chime enabled, Fail beep = Chime disabled).

*© Paradox Security Systems Ltd., 2005-2015. Magellan is a trademark or registered trademark of Paradox Security Systems (Bahamas) Ltd. and its affiliates in Canada, the United States and/or other countries. All rights reserved.*

 $\mathbf{X}^-$ 

O

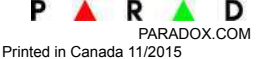